# **NEUE FUNKTION PATIENTENRECHNUNGEN**

Mit dem Zusatzmodul *PATIENTENRECHNUNGEN* können Transporte direkt an Patienten verrechnet werden.

**VORAUSSETZUNG: Die Funktion ist nur in der Professional-Version enthalten!**

## **FUNKTIONSWEISE**

### ANLEGEN PATIENT:

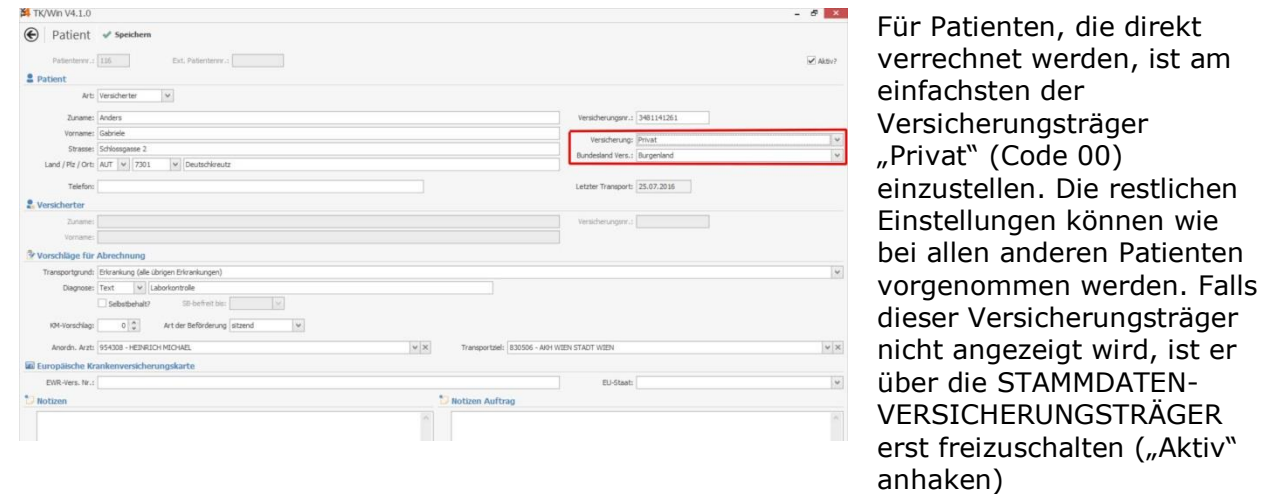

#### ERFASSEN DER ABRECHNUNGEN:

Die Abrechnungen sind normal, wie auch bei der Verrechnung mit den Kassen zu erfassen.

#### ERSTELLEN DER PATIENTENRECHNUNG:

Erstellen Sie über den Menüpunkt "Daten übertragen" eine Sammel-Rechnung für alle Privat-Patienten (gleiche Vorgehensweise wie bei Kassen-Rechnungen).

**ACHTUNG!!!** Es muss darauf geachtet werden, dass keine ELDA-Übertragung aktiviert ist -beim Versicherungsträger "Privat" muss diese in den Stammdaten Versicherungsträger ausgeschaltet werden:

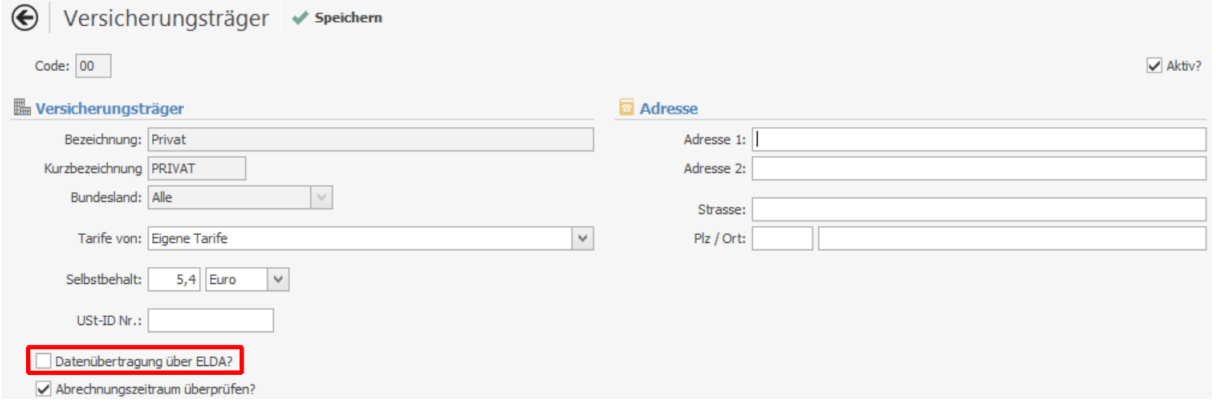

#### AUSDRUCK DER PATIENTENRECHNUNGEN:

Im Menüpunkt "Transportübersicht" kann dann der einzelne Patient mit der Sammelrechnung aufgerufen werden (mit "Starten" werden die einzelnen Positionen angezeigt). Über die Funktion "Patientenrechnung" kann dann die Rechnung erstellt werden:

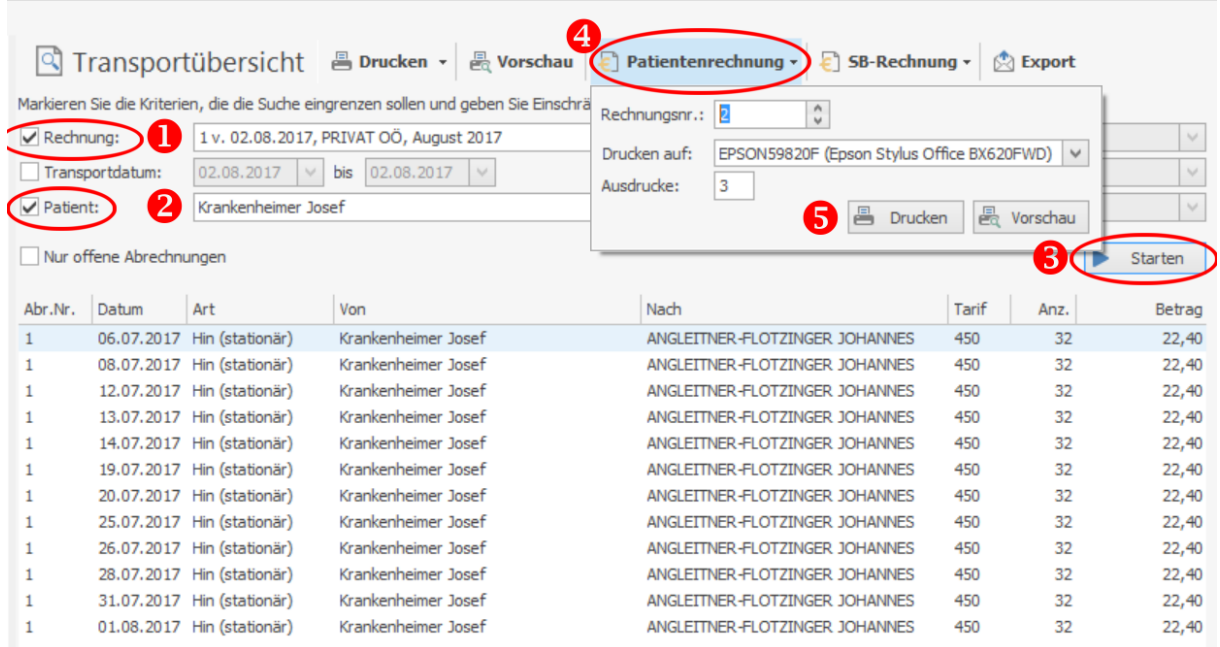

Die Rechnungsnummern werden im Nummernkreis der Versicherungsrechnungen geführt und automatisch erhöht. Auch die Anzahl der Ausdrucke kann eingestellt werden.